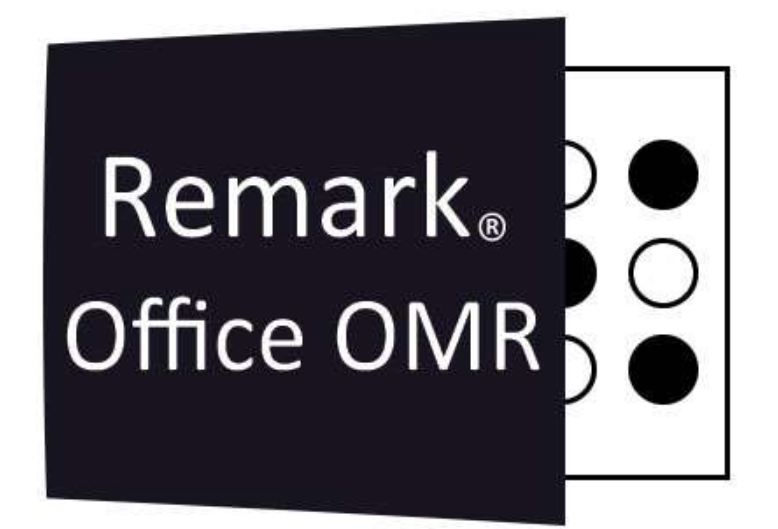

# Relatórios do Remark Quick Stats® Análise de Pesquisas

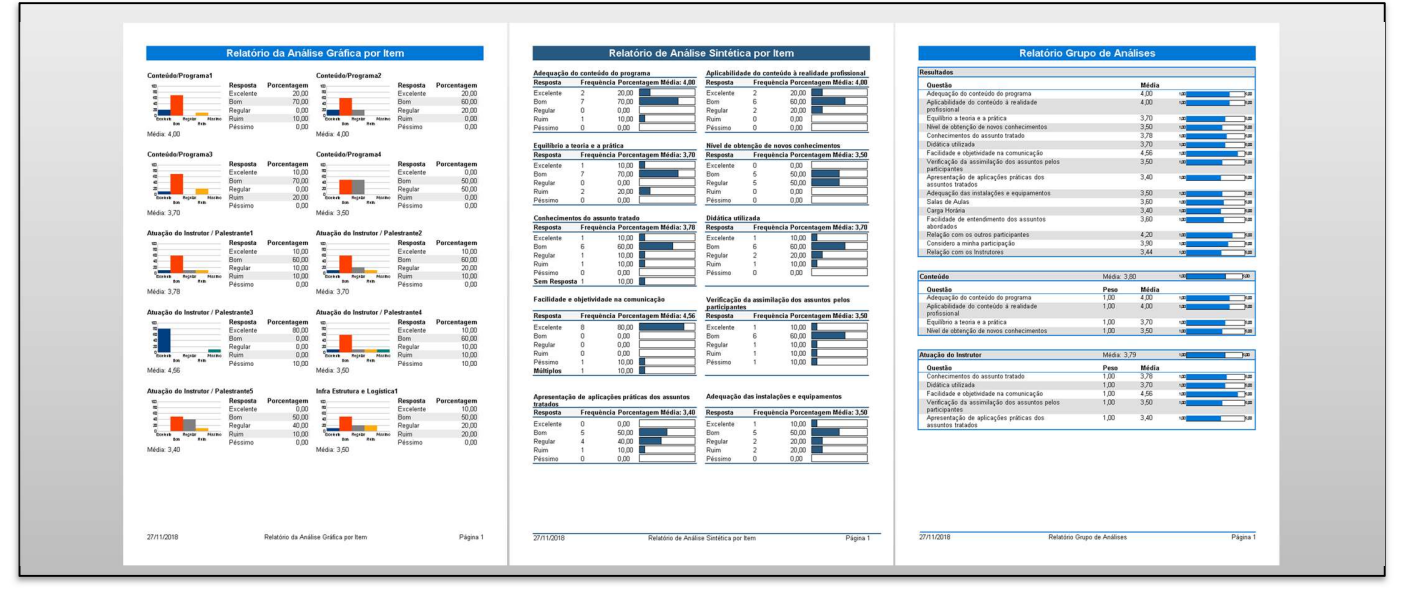

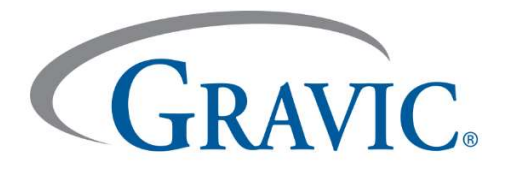

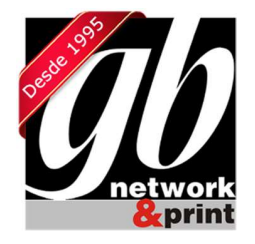

### Relatórios do Remark Quick Stats® - Análise de Pesquisas

O Remark Quick Stats é parte integrante dos produtos Remark e pode ser usado para analisar pesquisas. Há muitas opções disponíveis ao revisar pesquisas, incluindo o agrupamento de perguntas semelhantes para análise em grupos. Os pontos de referência das perguntas também podem ser aplicados para determinar se um valor desejado foi atendido. Os pesos podem ser aplicados a perguntas em grupos de análise. Também é fácil revisar comentários escritos à mão.

O Remark Quick Stats oferece muitos relatórios diferentes, que podem ser impressos e/ou exportados. Há uma grande variedade de estatísticas que são calculadas pelo software. Todos os relatórios podem ser personalizados para atender às necessidades individuais. É possível escolher se quer incluir a maioria das estatísticas. Os cabeçalhos e rodapés também podem ser modificados, além de várias outras configurações que podem ser alteradas para cada relatório

Este documento analisa todos os relatórios disponíveis para a avaliação de testes. Em cada caso, uma utilização sugerida é fornecida, bem como uma breve descrição do que está incluído no relatório. Uma imagem de um exemplo de relatório é fornecida com notas apontando algumas das características do relatório. As configurações padrão são utilizados para as imagens fornecidas. Os usos descritos abaixo são somente sugestões. É possível a experimentar diferentes configurações e relatórios para encontrar quais são mais adequados às suas necessidades.

A GB é o distribuidor exclusivo no Brasil do software Remark Office OMR, líder mundial em correção automática de provas e leitura de cartões resposta e de pesquisas.

São mais de 100 mil licenças vendidas no mundo e centenas de clientes no Brasil, dentre eles, órgãos públicos, empresas e inúmeras instituições de ensino em todo o território nacional.

Os principais benefícios do Remark Office são:

- Realizar a leitura e correção de provas objetivas e dissertativas, de forma simples, rápida e intuitiva;
- Fazer a leitura de pesquisas e outros formulários;
- Criar inúmeros layouts diferentes de gabaritos, provas e pesquisas utilizando qualquer software de mercado como Word, Excel, Corel, etc;
- Imprimir esses gabaritos num papel comum em qualquer impressora laser ou jato de tinta que sua escola possua. Não há necessidade de comprar formulários de gabaritos pré-impressos das gráficas;
- Digitalizar os gabaritos respondidos em qualquer scanner ou impressora multifuncional. Dispense as antigas e ultrapassadas leitoras óticas de OMR;
- Leitura e correção de provas extremamente rápida;
- Gerar dezenas de relatórios automaticamente, com informações estatísticas da correção de provas;
- Os dados lidos podem ser exportados em diversos formatos, e consequentemente integrados com outros sistemas de gestão;
- Software totalmente em português (Brasil);

### Índice dos Relatórios

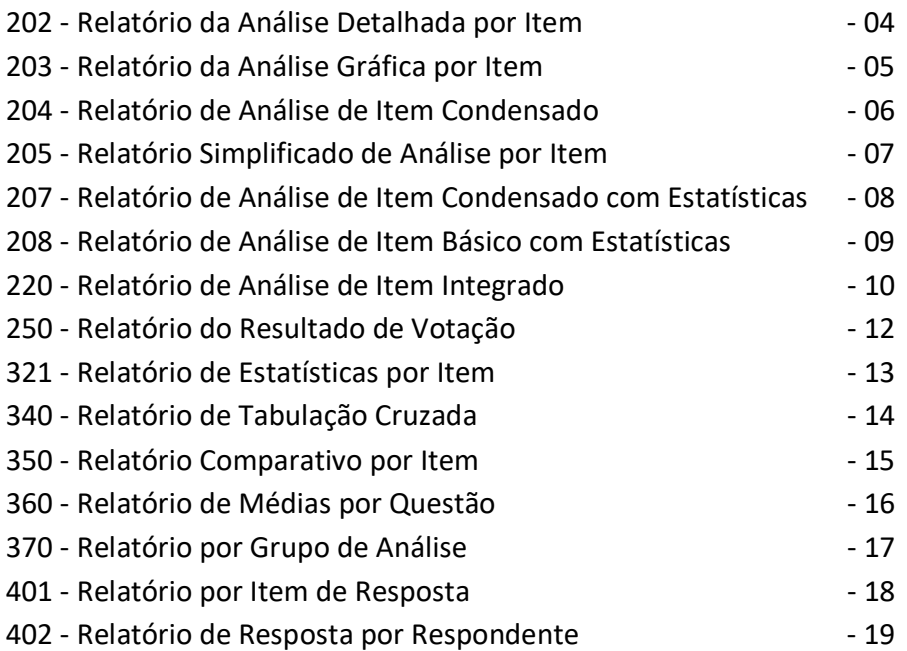

### 202 - Relatório da Análise Detalhada por Item

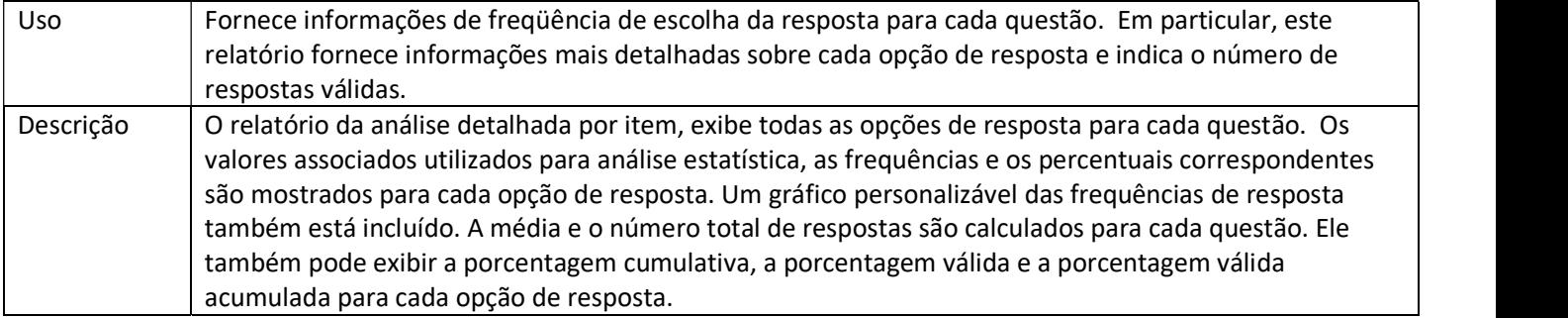

#### Relatório da Análise Detalhada por Item

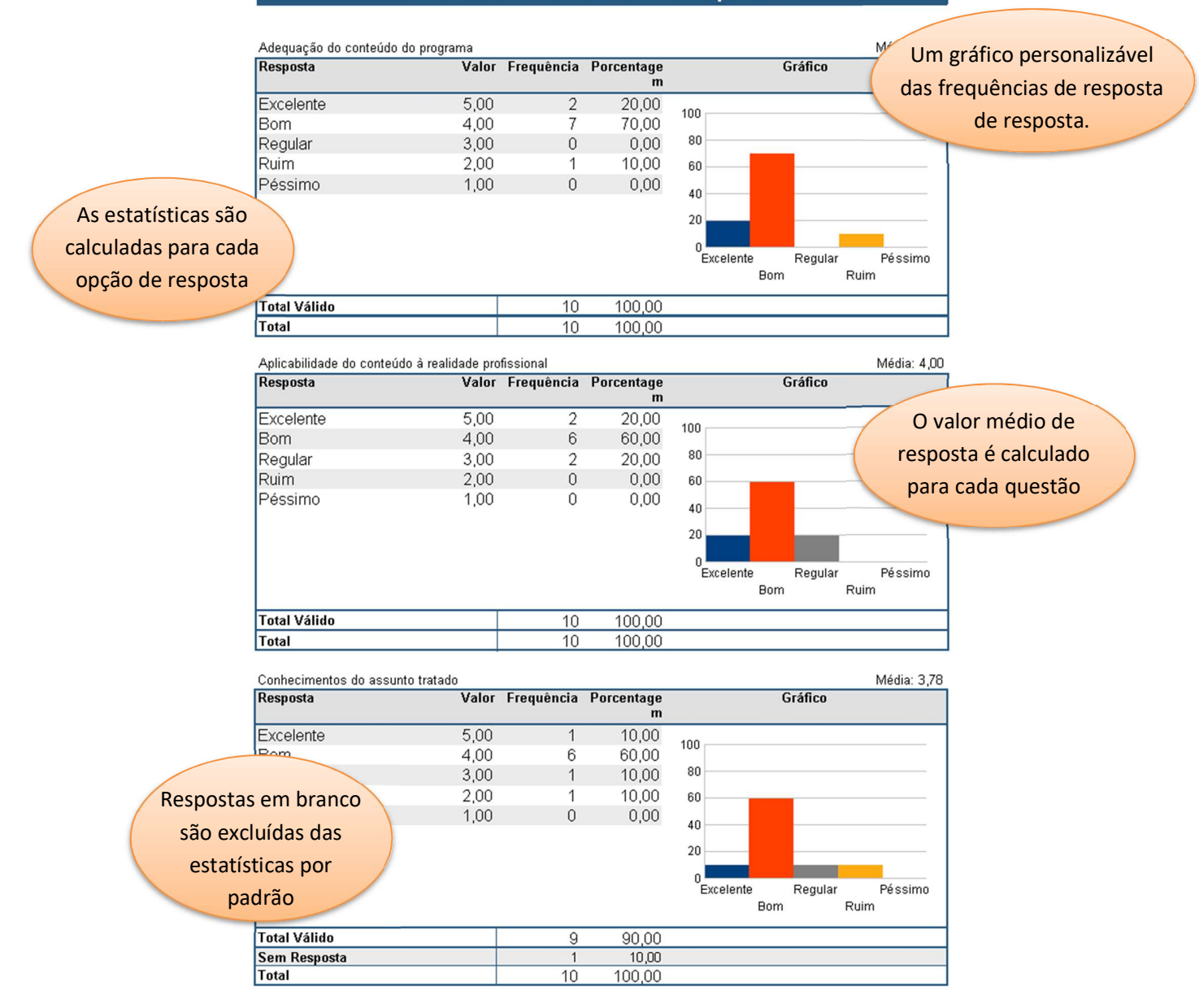

### 203 - Relatório da Análise Gráfica por Item

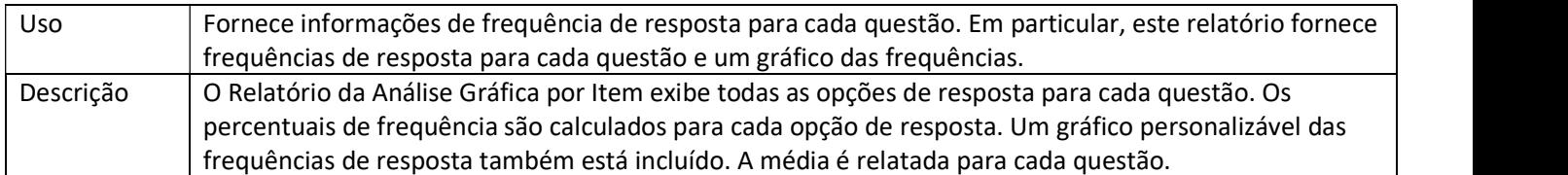

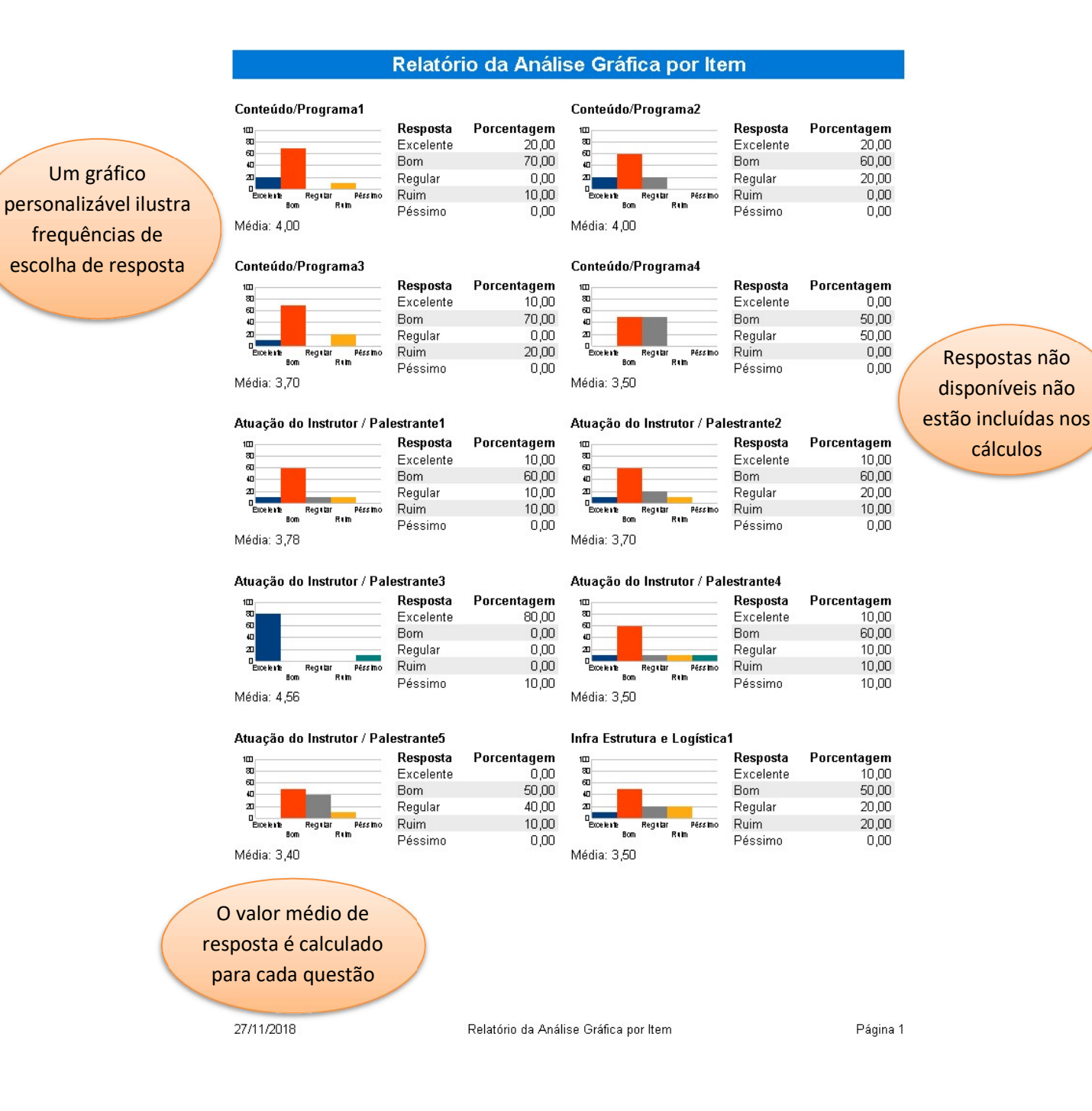

### 204 - Relatório de Análise de Item Condensado

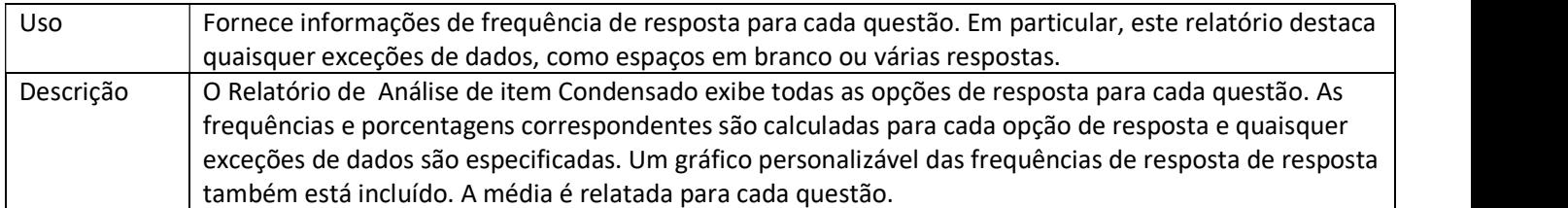

### Relatório de Análise Sintética por Item

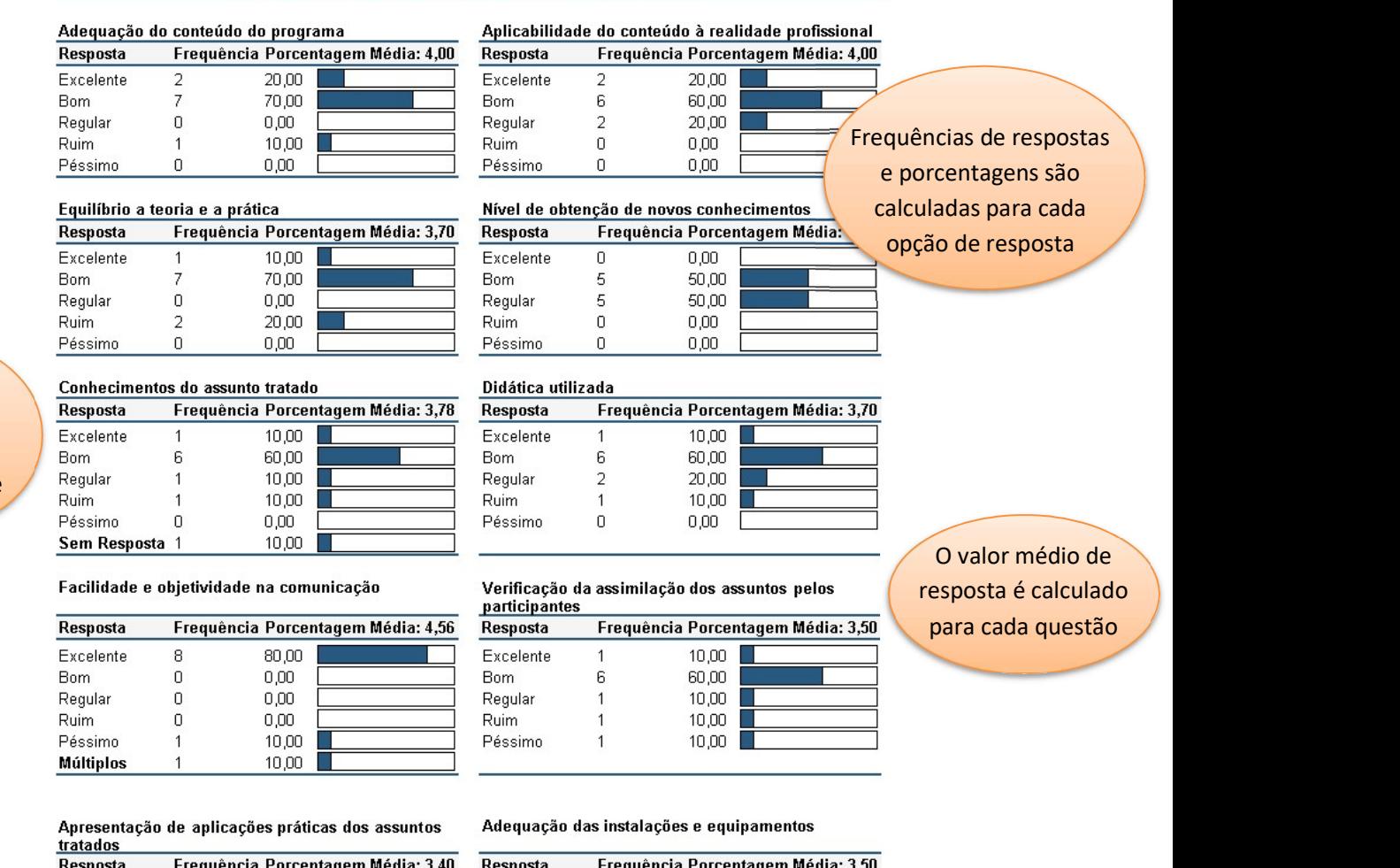

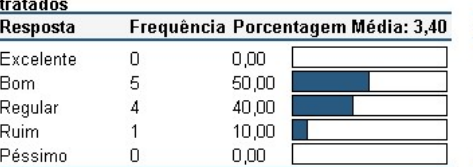

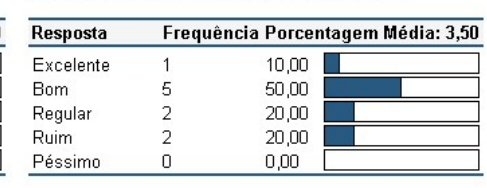

Um gráfico personalizável ilustra frequências de escolha de resposta // 27/11/2018 Página 1

Respostas em branco são contadas separadamente

### 205 - Relatório Simplificado de Análise por Item

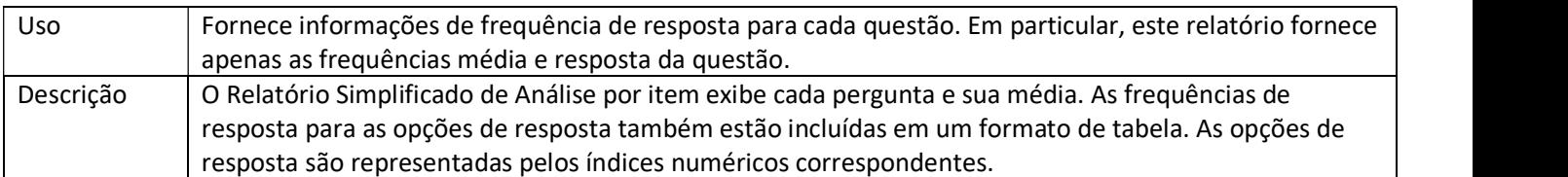

Índices numéricos de

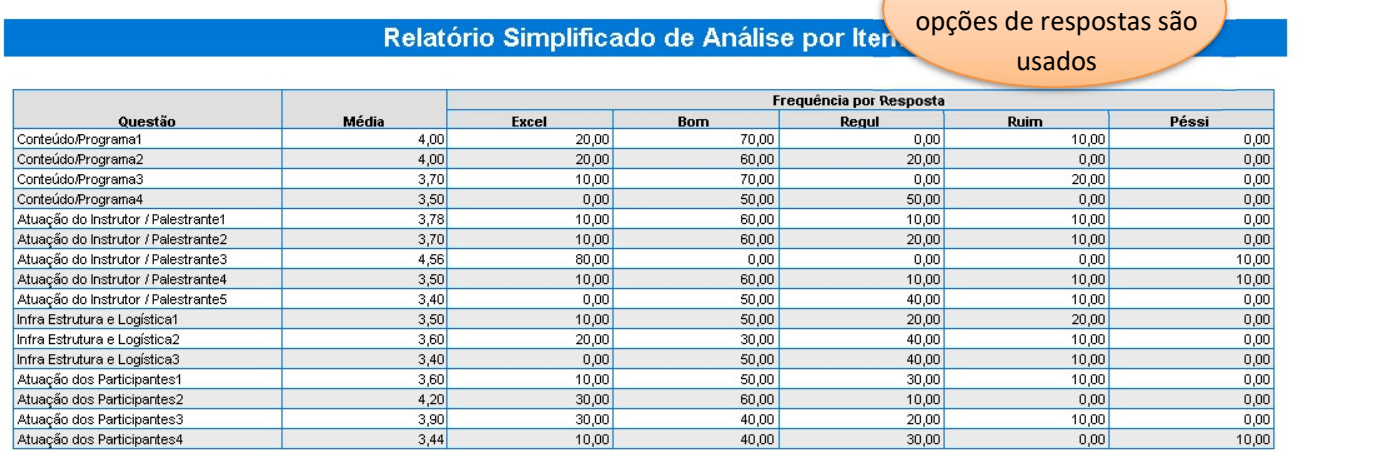

O valor médio de resposta é calculado para cada questão

27/11/2018

Relatório Simplificado de Análise por Item

### 207 - Relatório de Análise de Item Condensado com Estatísticas

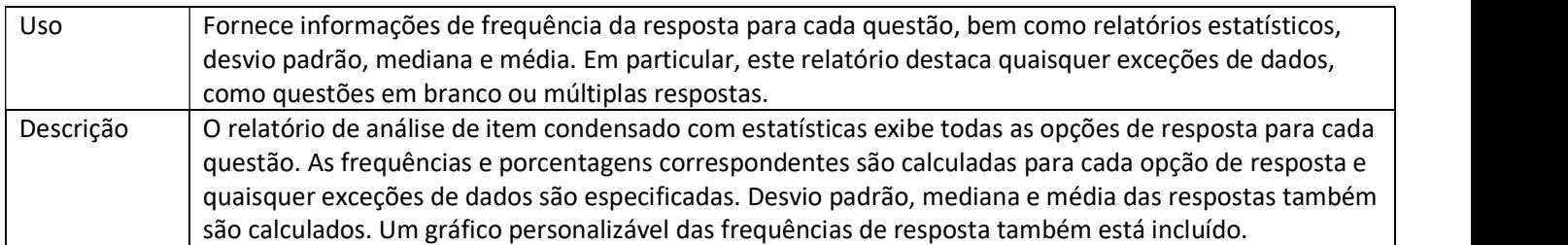

### Relatório de Análise de Item Condensado com Estatísticas

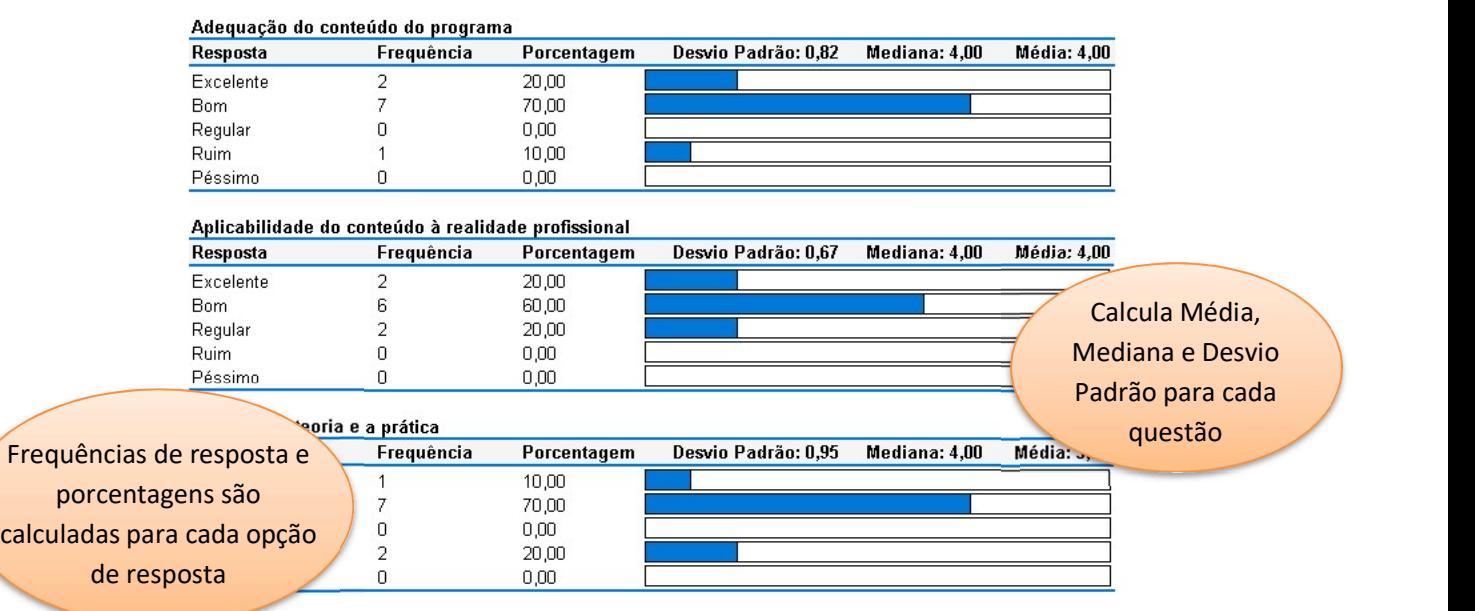

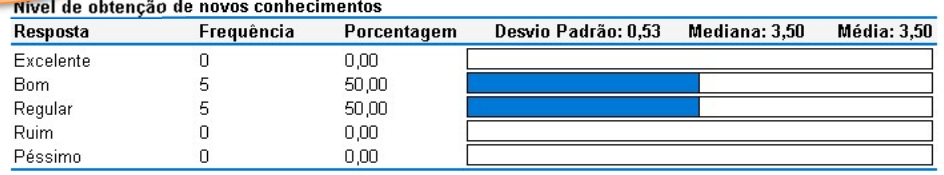

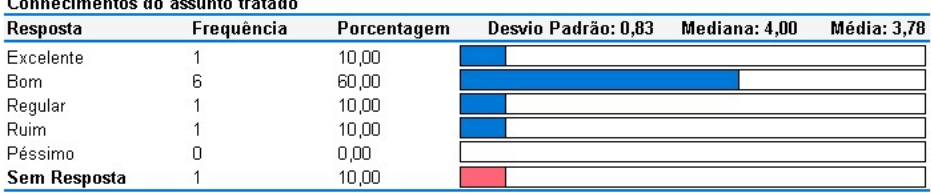

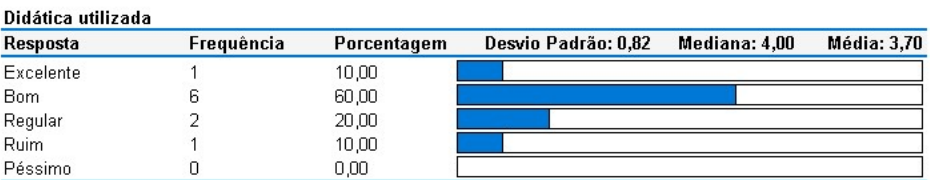

27/11/2018

in.<br>Statistik

×.

 $\sim$ 

 $\mathbf{1}$   $\mathbf{1}$   $\mathbf{1}$ 

Relatório de Análise de Item<br>Condensado com Estatísticas

### 208 - Relatório de Análise de Item Básico com Estatísticas

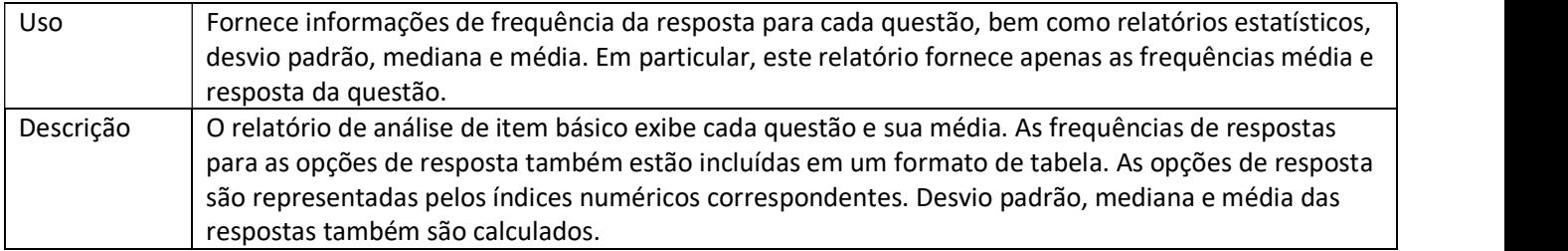

#### Relatório de Análise de Item Básico com Estatísticas

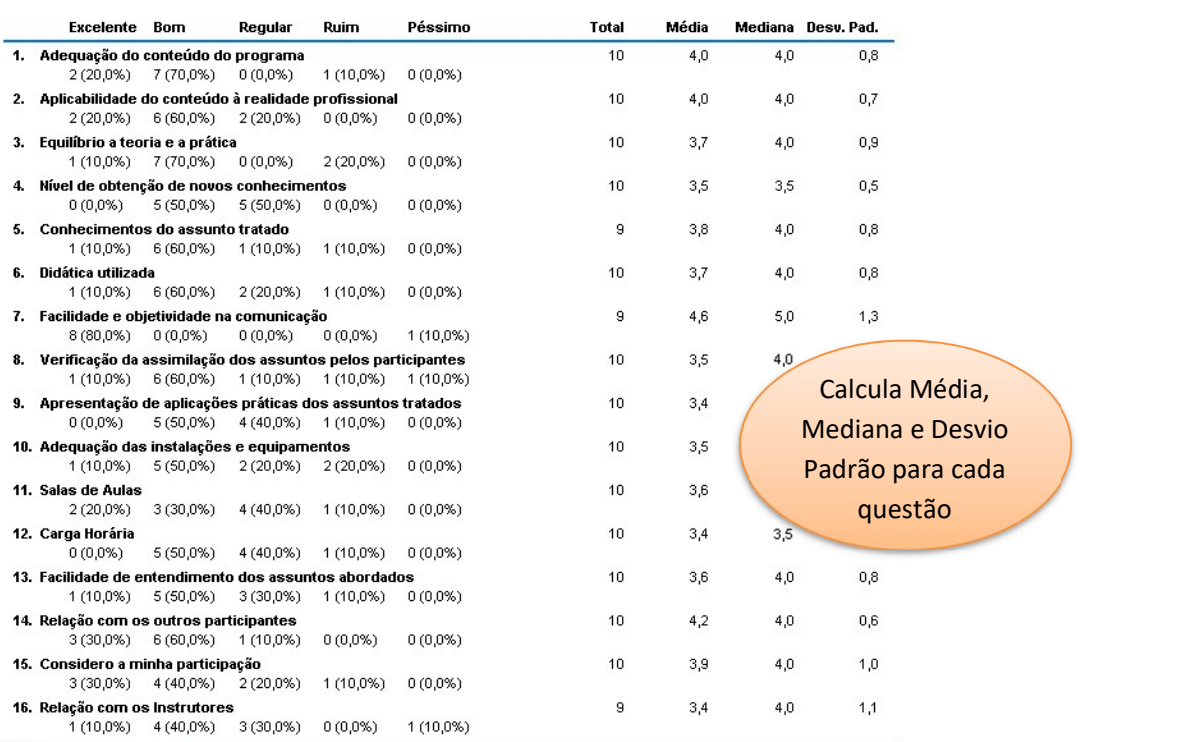

Mostra frequências de

resposta e porcentagem

27/11/2018

Relatório de Análise de Item Básico com<br>Estatísticas

### 220 - Relatório de Análise de Item Integrado

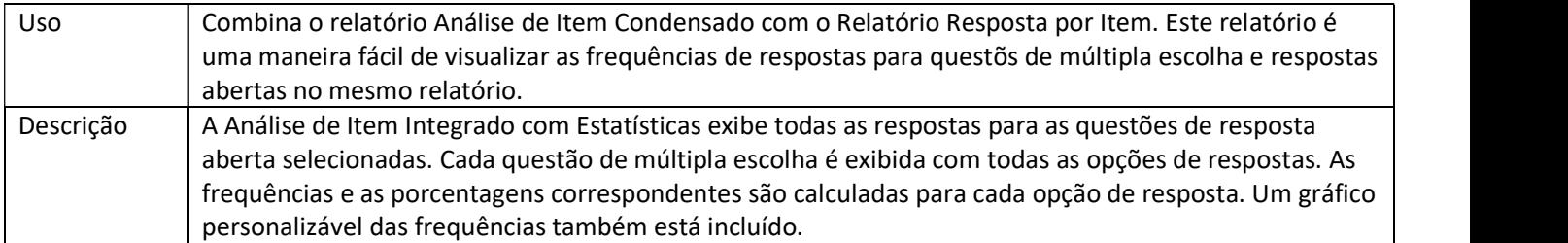

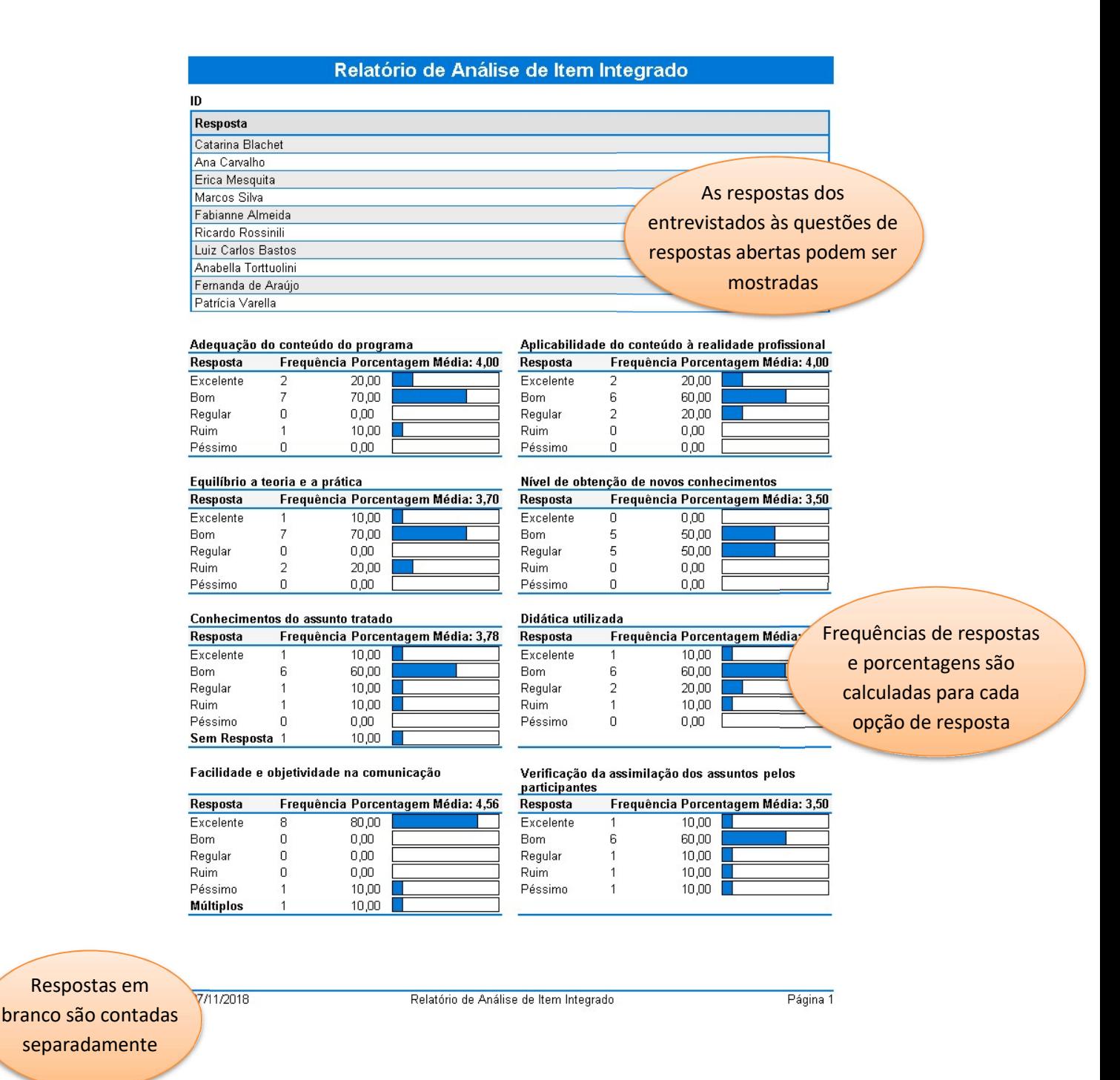

Apresentação de aplicações práticas dos assuntos tratados

| Resposta             |                                           | Frequência Porcentagem Média: 3,40 |  |
|----------------------|-------------------------------------------|------------------------------------|--|
| Excelente            |                                           | 0,00                               |  |
| Bom                  |                                           | 50,00                              |  |
| Regular              |                                           | 40,00                              |  |
| Ruim                 |                                           | 10,00                              |  |
| Péssimo              |                                           | 0,00                               |  |
| <b>Salando Aulas</b> |                                           |                                    |  |
|                      | <b>Scequência Porcentagem Média: 3,60</b> |                                    |  |
| Um gráfico           |                                           | 20.00                              |  |

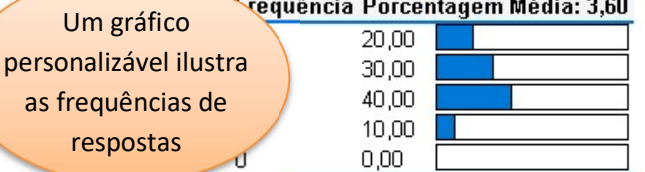

#### Facilidade de entendimento dos assuntos abordados Frequência Porcentagem Média: 3,60 Resposta Excelente  $\overline{1}$  $10,00$ Bom 5 50,00

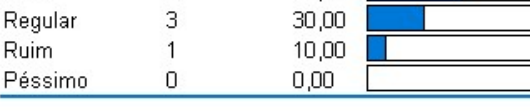

### Considero a minha participação

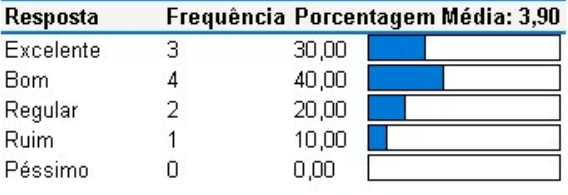

#### Adequação das instalações e equipamentos

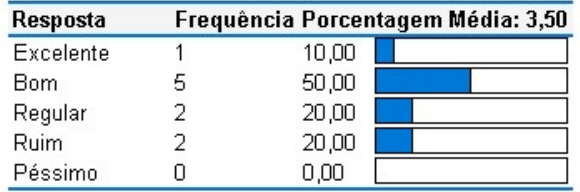

#### Carga Horária

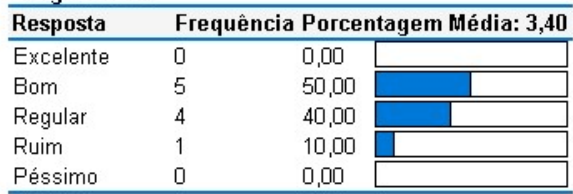

#### Relação com os outros participantes

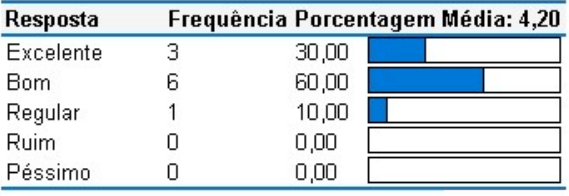

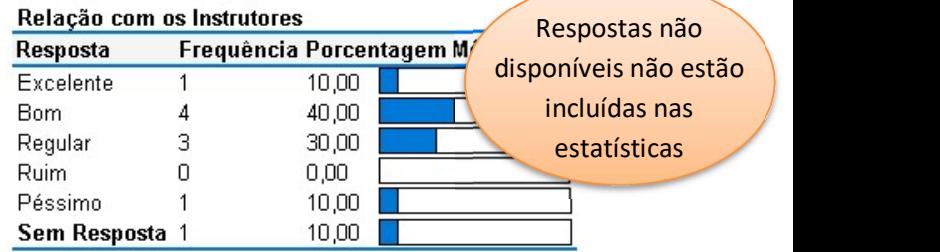

### Sugestão e reclamação

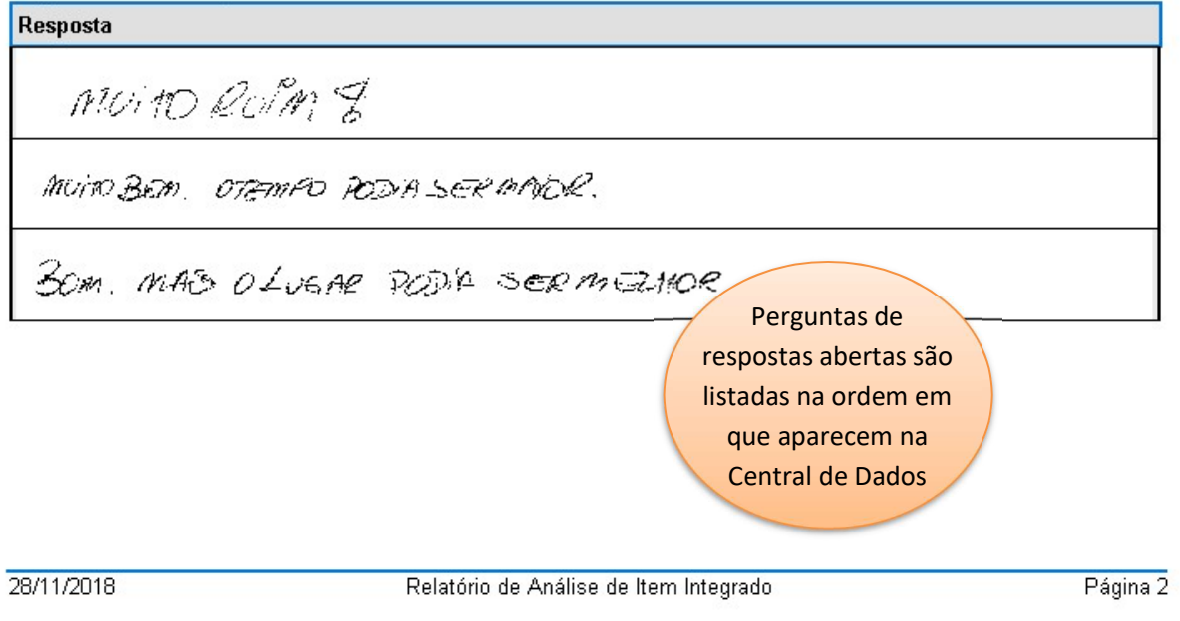

# 250 - Relatório do Resultado de Votação

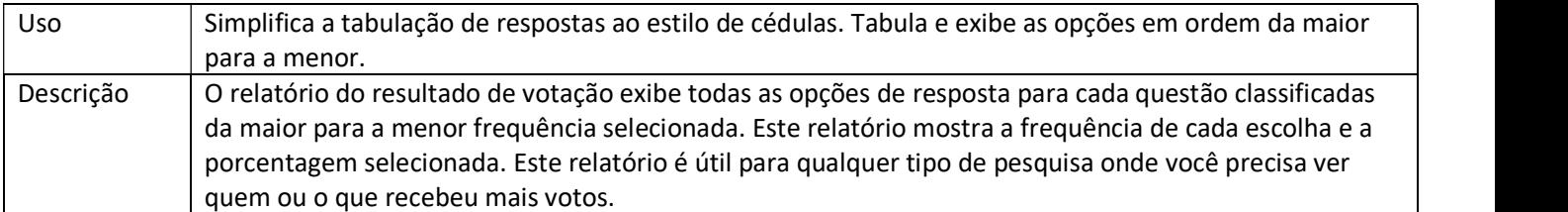

### Relatório do Resultado de Votação

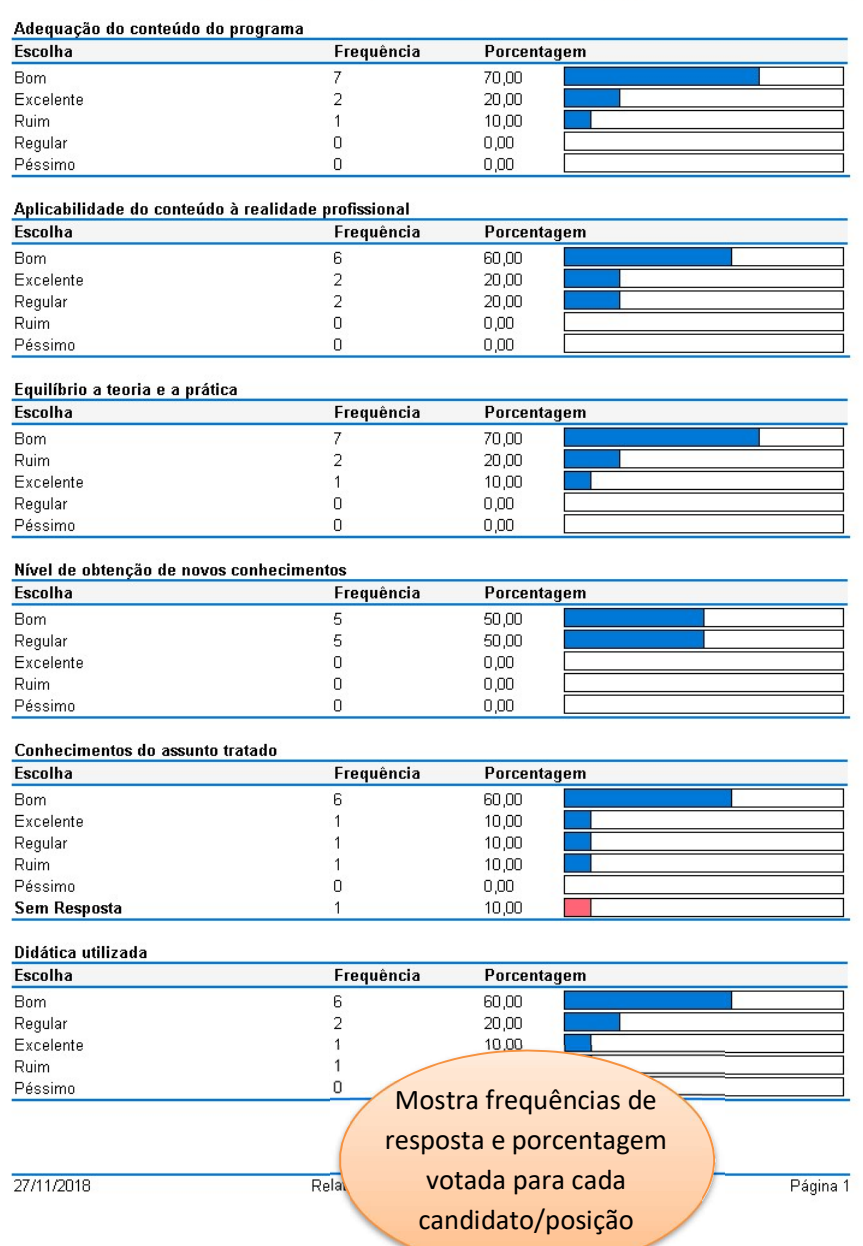

### 321 - Relatório de Estatísticas por Item

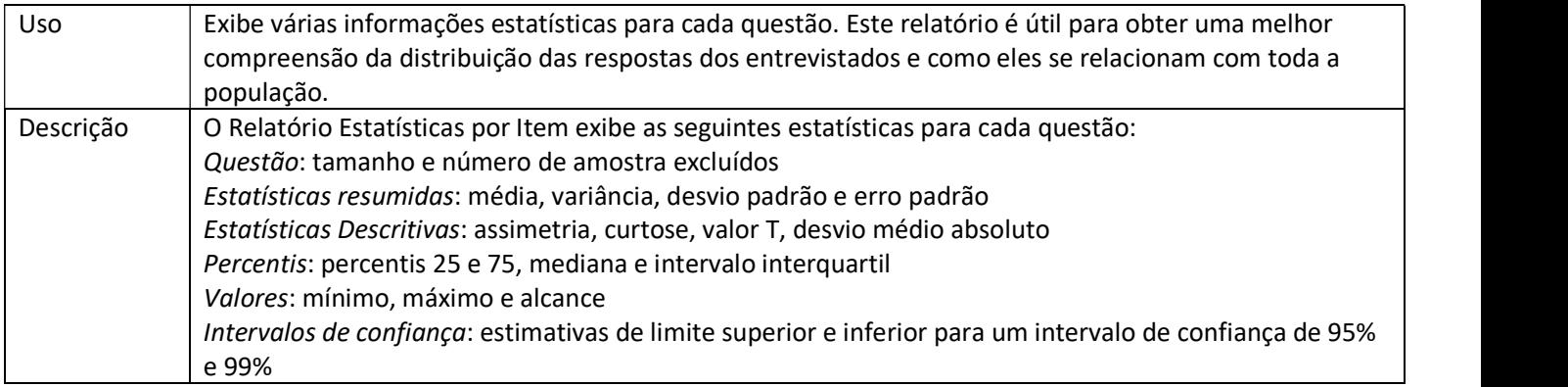

As informações

são agrupadas por

tipo de estatística

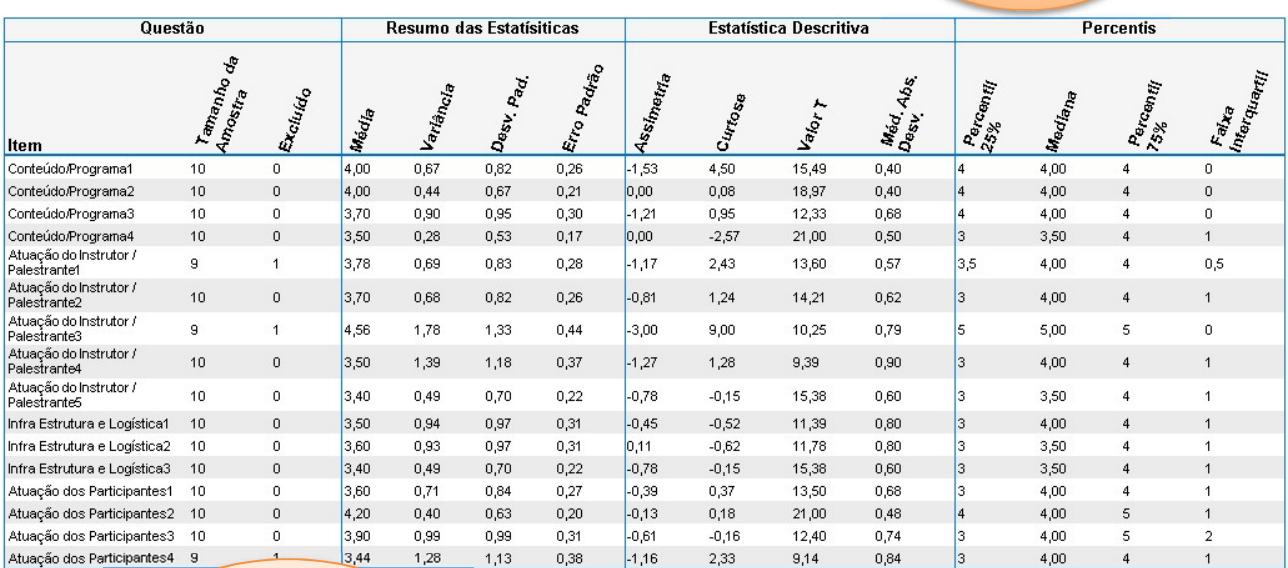

Relatório de Estatísticas por Item

Respostas não disponíveis e espaços em branco são excluídos das estatísticas

27/11/2018

Relatório de Estatísticas por Item

### 340 - Relatório de Tabulação Cruzada

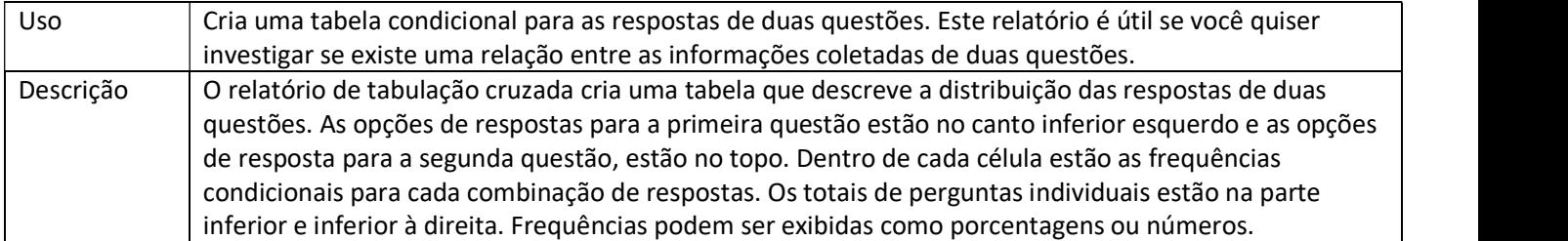

#### Relatório de Tabulação Cruzada

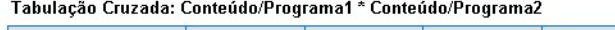

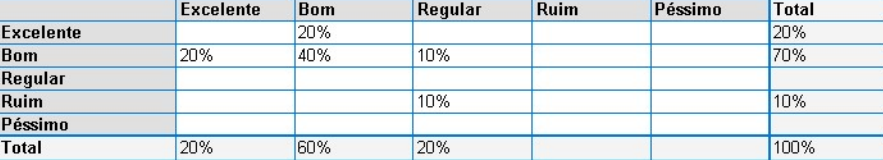

Tabulação Cruzada: Conteúdo/Programa3 \* Conteúdo/Programa4

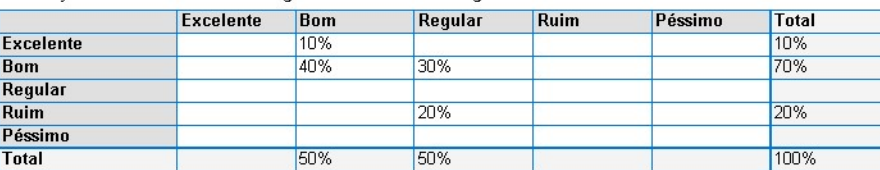

As porcentagens totais para cada questão estão ao longo da direita e da parte inferior

Tabulação Cruzada: Atuação do Instrutor / Palestrante1 \* Atuação do Instrutor / Palestrante2

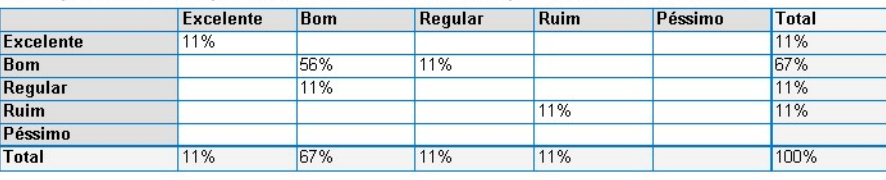

Tabulação Cruzada: Atuação do Instrutor / Palestrante3 \* Atuação do Instrutor / Palestrante4

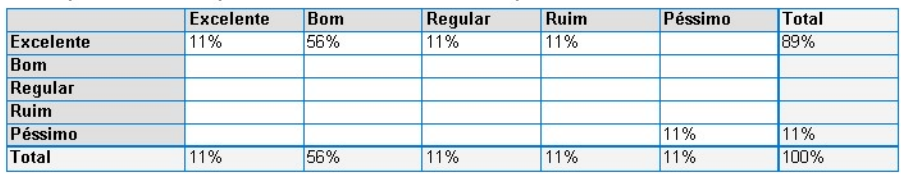

Frequências condicionais estão nas células do meio

27/11/2018

Relatório de Tabulação Cruzada

### 350 - Relatório Comparativo por Item

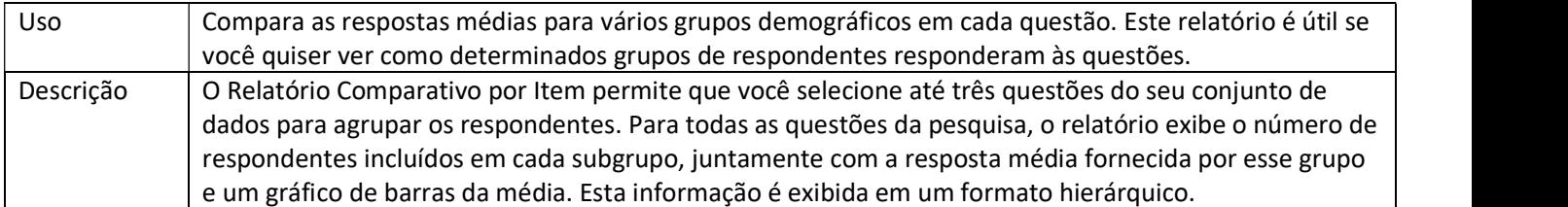

### Relatório Comparativo por Item

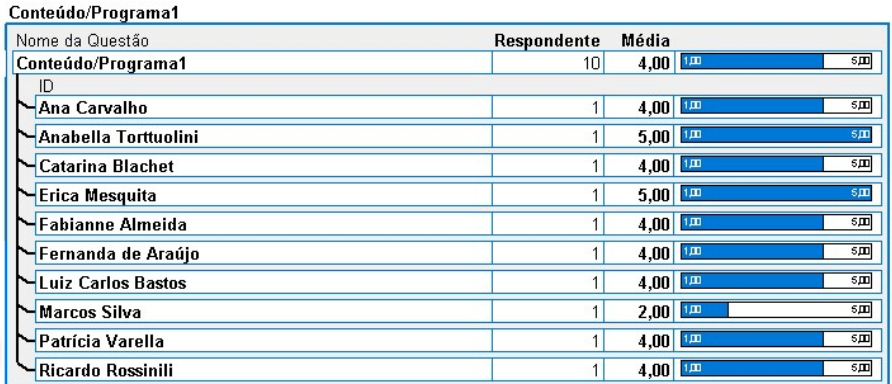

Os entrevistados são agrupados com base em informações demográficas Conteúdo/Programa2

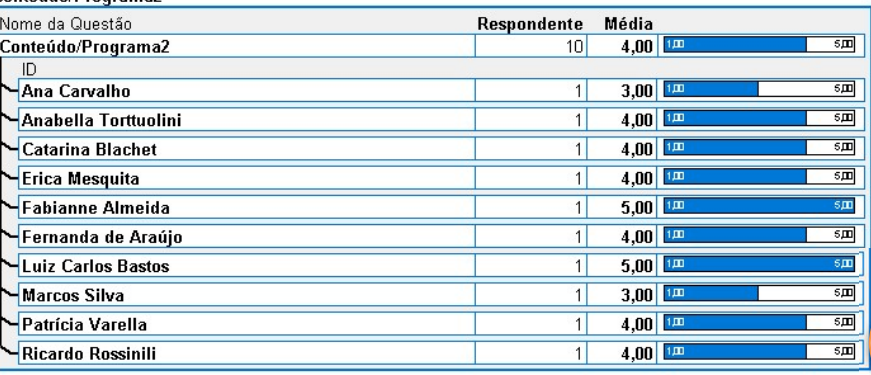

Estatísticas são fornecidas para cada questão

27/11/2018

Relatório Comparativo por Item

# 360 - Relatório de Médias por Questão

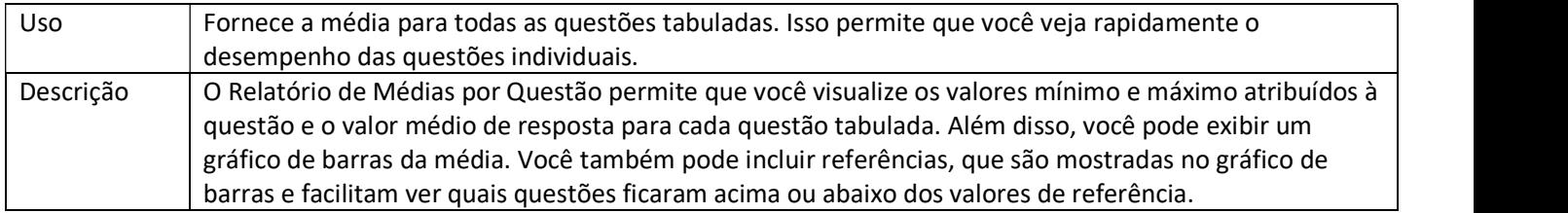

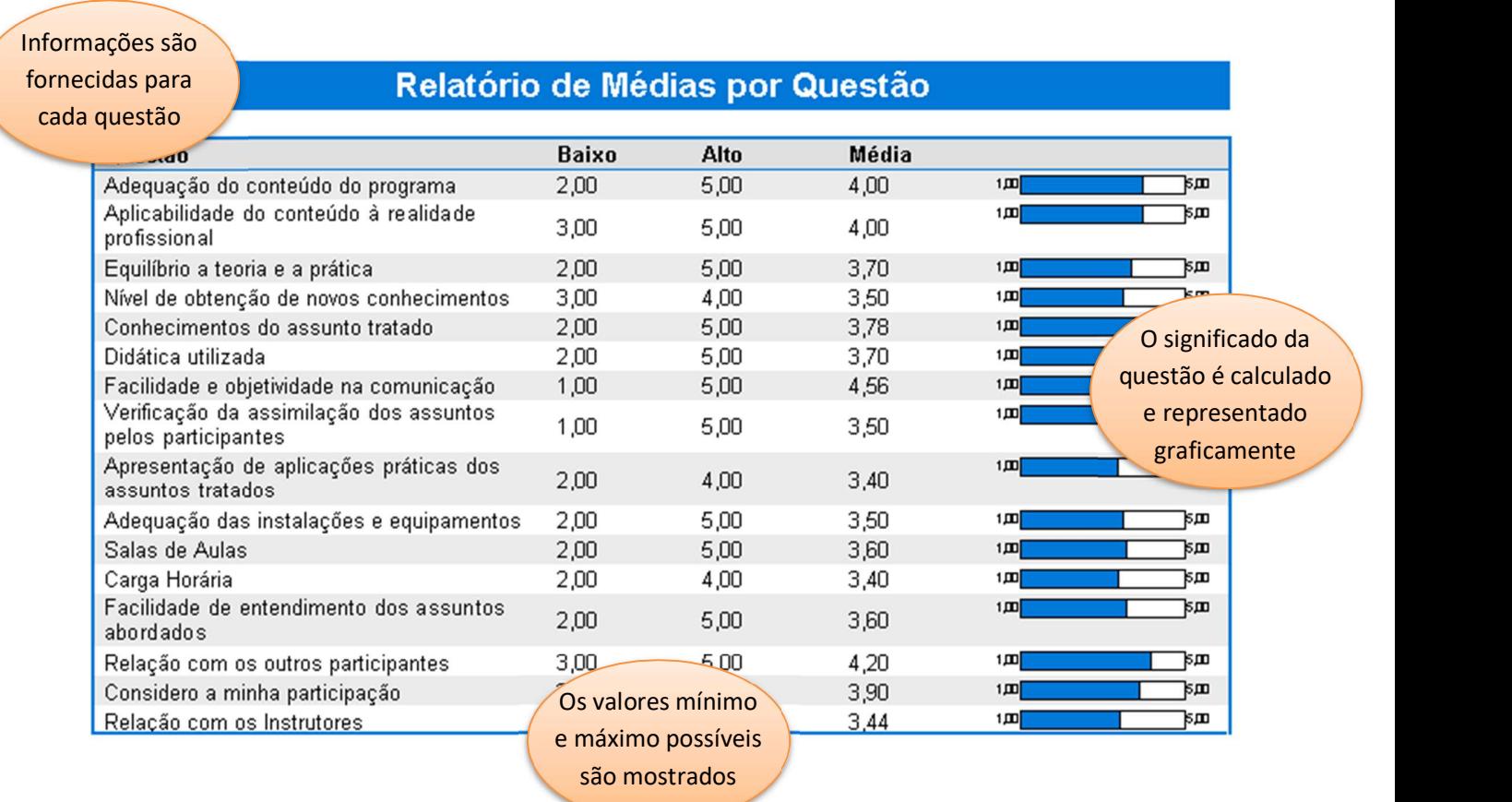

### 370 - Relatório por Grupo de Análise

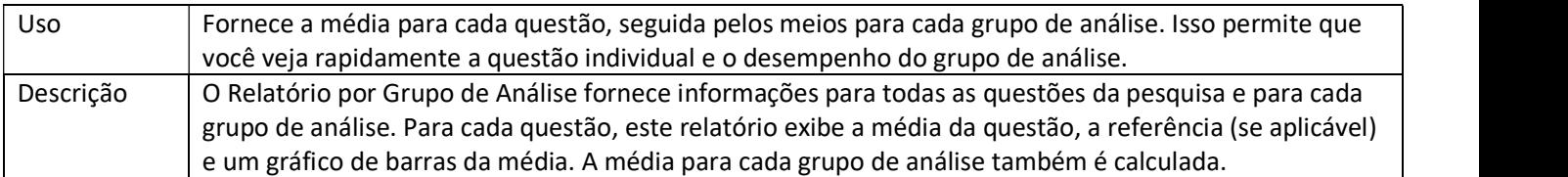

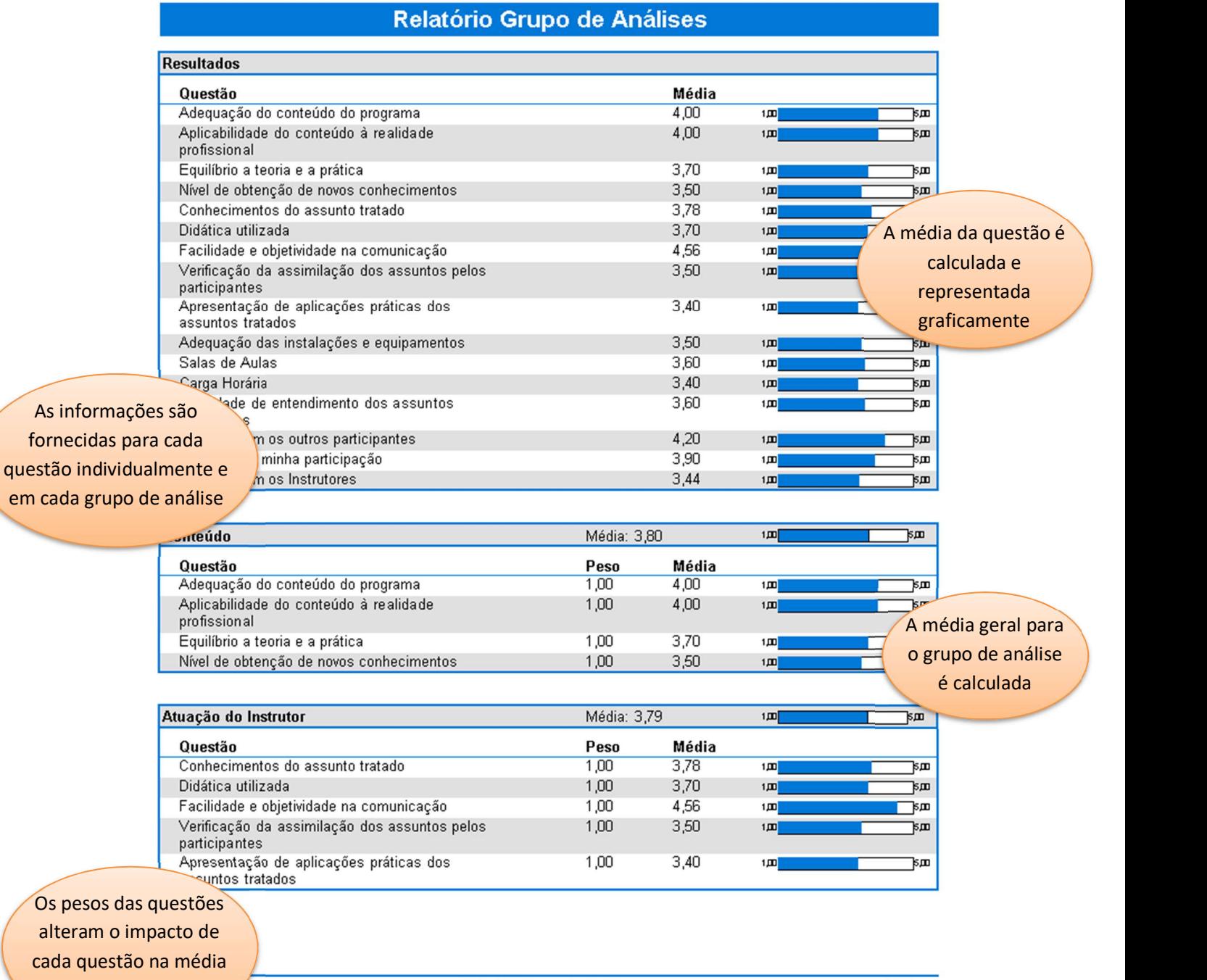

do grupo

fornecidas

Relatório Grupo de Análises

# 401 - Relatório por Item de Resposta

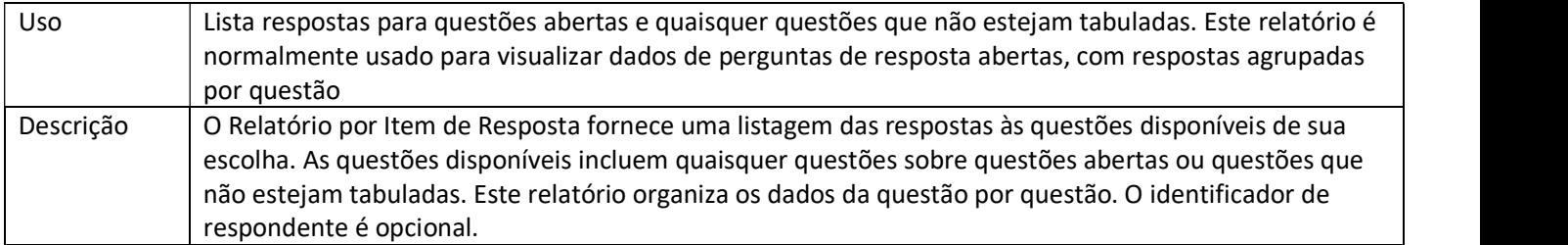

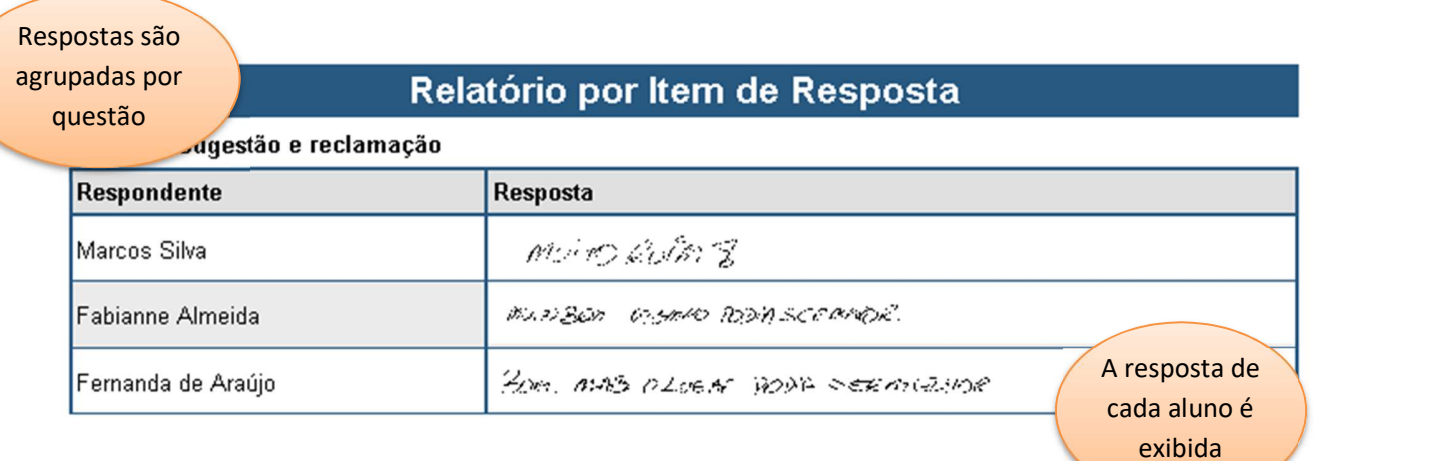

### 402 - Relatório de Resposta por Respondente

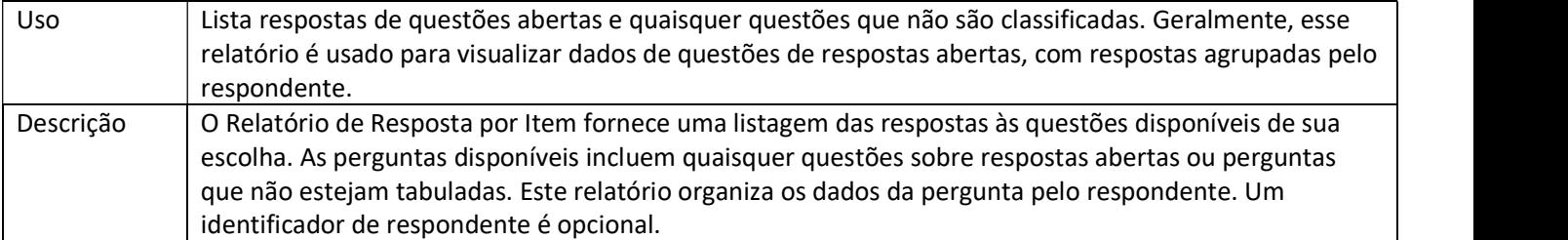

### Relatório de Resposta por Respondente

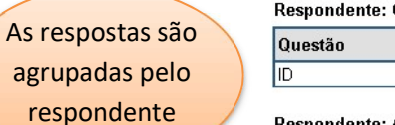

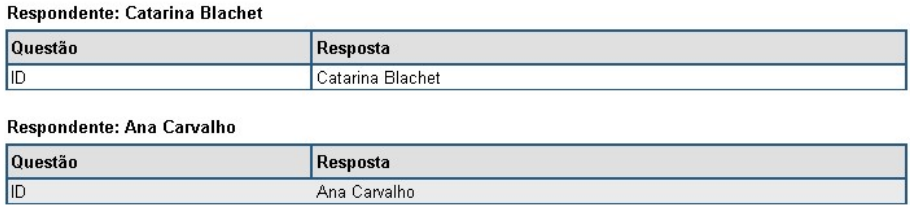

### Respondente: Erica Mesquita

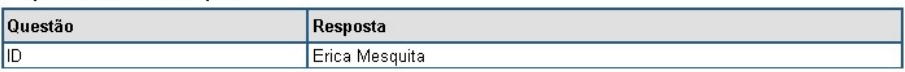

#### Respondente: Marcos Silva

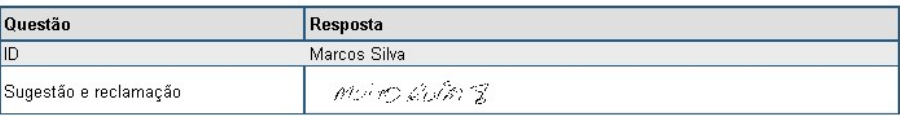

#### Respondente: Fabianne Almeida

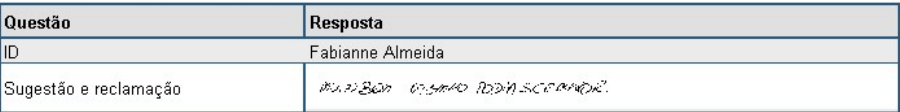

#### Respondente: Ricardo Rossinili

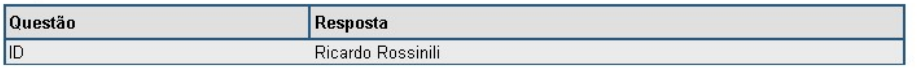

#### Respondente: Luiz Carlos Bastos

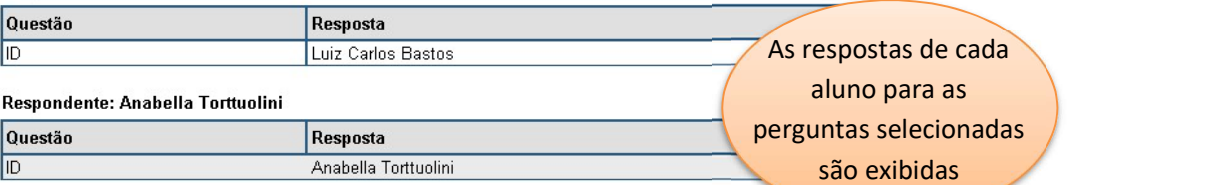

#### Respondente: Fernanda de Araújo

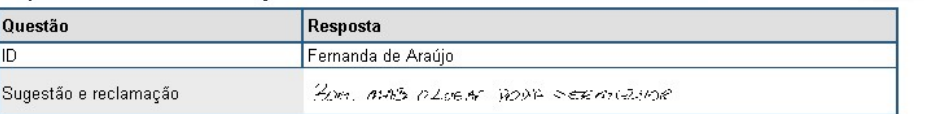

27/11/2018

Relatório de Resposta por